## **Tips for controls:**

- The sliders can be used to make changes in the coefficients or numbers can be typed into the boxes.
- The sim can be easily used for linear equations by encouraging students to set a=0
- Be aware that students may enter values which move the curve offscreen.
- One equation may be **Saved** to compare with another equation. The saved equation and curve will change to a **blue color**.

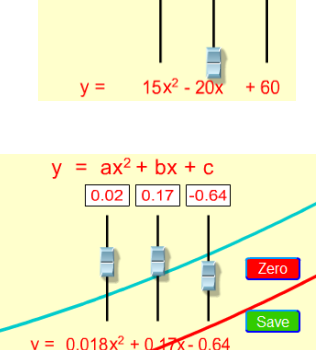

 $y = ax^2 + bx + c$ 

 The check boxes Show  $y = ax^2$ b x  $\mathbf C$ provide colored-coded √ curves which show the curve for a single term in the equation (the other two terms are zero).

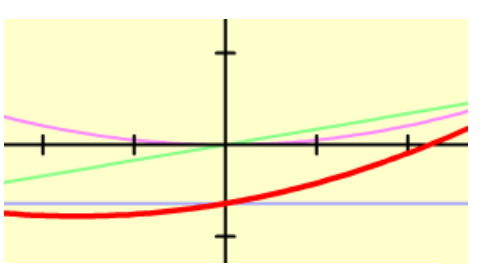

 $0.0$ 

## **Important modeling notes / simplifications:**

 $\bullet$  The slider ranges are optimized to fit the curve on the screen. Ranges: a (5.05 to -5.05), b (6.31 to -6.31), c (4 to -4).

## **Suggestions for sim use:**

- For tips on using PhET sims with your students see: **[Guidelines for Inquiry](http://phet.colorado.edu/teacher_ideas/contribution-guidelines.php)  [Contributions](http://phet.colorado.edu/teacher_ideas/contribution-guidelines.php)** and **[Using PhET Sims](http://phet.colorado.edu/teacher_ideas/classroom-use.php)**
- The simulations have been used successfully with homework, lectures, in-class activities, or lab activities. Use them for introduction to concepts, learning new concepts, reinforcement of concepts, as visual aids for interactive demonstrations, or with in-class clicker questions. To read more, see **[Teaching Physics using PhET Simulations](http://phet.colorado.edu/phet-dist/publications/Teaching_physics_using_PhET_TPT.pdf)**
- For activities and lesson plans written by the PhET team and other teachers, see: **[Teacher](http://phet.colorado.edu/teacher_ideas/index.php)  [Ideas & Activities](http://phet.colorado.edu/teacher_ideas/index.php)**